**Date**: February 2013

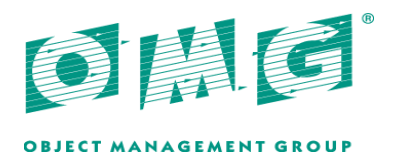

# TACSIT Controller Interface

*Version 1.0* 

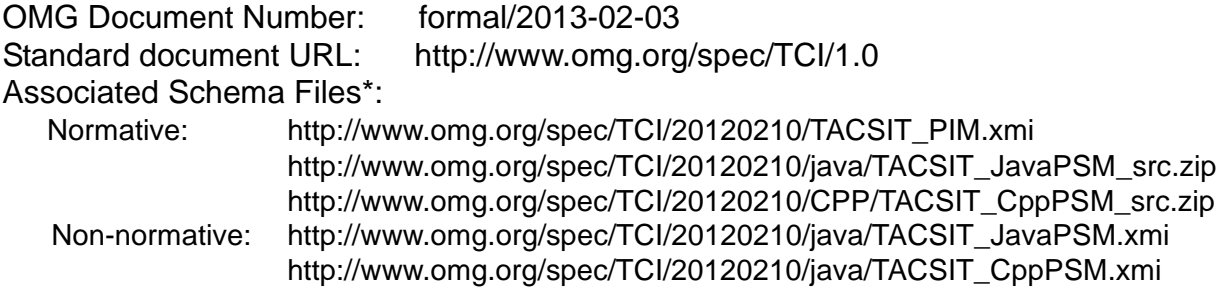

Copyright © 2007, 2008, 2009, 2010 BAE Systems Copyright © 2007, 2008, 2009, 2010 Gallium Copyright © 2007, 2008, 2009, 2010 Luciad Copyright © 2013, Object Management Group, Inc. Copyright © 2007, 2008, 2009, 2010 Raytheon Solipsys Copyright © 2007, 2008, 2009, 2010 SimVentions

#### USE OF SPECIFICATION - TERMS, CONDITIONS & NOTICES

The material in this document details an Object Management Group specification in accordance with the terms, conditions and notices set forth below. This document does not represent a commitment to implement any portion of this specification in any company's products. The information contained in this document is subject to change without notice.

#### LICENSES

The companies listed above have granted to the Object Management Group, Inc. (OMG) a nonexclusive, royalty-free, paid up, worldwide license to copy and distribute this document and to modify this document and distribute copies of the modified version. Each of the copyright holders listed above has agreed that no person shall be deemed to have infringed the copyright in the included material of any such copyright holder by reason of having used the specification set forth herein or having conformed any computer software to the specification.

Subject to all of the terms and conditions below, the owners of the copyright in this specification hereby grant you a fully-paid up, non-exclusive, nontransferable, perpetual, worldwide license (without the right to sublicense), to use this specification to create and distribute software and special purpose specifications that are based upon this specification, and to use, copy, and distribute this specification as provided under the Copyright Act; provided that: (1) both the copyright notice identified above and this permission notice appear on any copies of this specification; (2) the use of the specifications is for informational purposes and will not be copied or posted on any network computer or broadcast in any media and will not be otherwise resold or transferred for commercial purposes; and (3) no modifications are made to this specification. This limited permission automatically terminates without notice if you breach any of these terms or conditions. Upon termination, you will destroy immediately any copies of the specifications in your possession or control.

#### PATENTS

The attention of adopters is directed to the possibility that compliance with or adoption of OMG specifications may require use of an invention covered by patent rights. OMG shall not be responsible for identifying patents for which a license may be required by any OMG specification, or for conducting legal inquiries into the legal validity or scope of those patents that are brought to its attention. OMG specifications are prospective and advisory only. Prospective users are responsible for protecting themselves against liability for infringement of patents.

#### GENERAL USE RESTRICTIONS

Any unauthorized use of this specification may violate copyright laws, trademark laws, and communications regulations and statutes. This document contains information which is protected by copyright. All Rights Reserved. No part of this work covered by copyright herein may be reproduced or used in any form or by any means--graphic, electronic, or mechanical, including

photocopying, recording, taping, or information storage and retrieval systems--without permission of the copyright owner.

#### DISCLAIMER OF WARRANTY

WHILE THIS PUBLICATION IS BELIEVED TO BE ACCURATE, IT IS PROVIDED "AS IS" AND MAY CONTAIN ERRORS OR MISPRINTS. THE OBJECT MANAGEMENT GROUP AND THE COMPANIES LISTED ABOVE MAKE NO WARRANTY OF ANY KIND, EXPRESS OR IMPLIED, WITH REGARD TO THIS PUBLICATION, INCLUDING BUT NOT LIMITED TO ANY WARRANTY OF TITLE OR OWNERSHIP, IMPLIED WARRANTY OF MERCHANTABILITY OR WARRANTY OF FITNESS FOR A PARTICULAR PURPOSE OR USE. IN NO EVENT SHALL THE OBJECT MANAGEMENT GROUP OR ANY OF THE COMPANIES LISTED ABOVE BE LIABLE FOR ERRORS CONTAINED HEREIN OR FOR DIRECT, INDIRECT, INCIDENTAL, SPECIAL, CONSEQUENTIAL, RELIANCE OR COVER DAMAGES, INCLUDING LOSS OF PROFITS, REVENUE, DATA OR USE, INCURRED BY ANY USER OR ANY THIRD PARTY IN CONNECTION WITH THE FURNISHING, PERFORMANCE, OR USE OF THIS MATERIAL, EVEN IF ADVISED OF THE POSSIBILITY OF SUCH DAMAGES.

The entire risk as to the quality and performance of software developed using this specification is borne by you. This disclaimer of warranty constitutes an essential part of the license granted to you to use this specification.

#### RESTRICTED RIGHTS LEGEND

Use, duplication or disclosure by the U.S. Government is subject to the restrictions set forth in subparagraph (c) (1) (ii) of The Rights in Technical Data and Computer Software Clause at DFARS 252.227-7013 or in subparagraph (c)(1) and (2) of the Commercial Computer Software - Restricted Rights clauses at 48 C.F.R. 52.227-19 or as specified in 48 C.F.R. 227-7202-2 of the DoD F.A.R. Supplement and its successors, or as specified in 48 C.F.R. 12.212 of the Federal Acquisition Regulations and its successors, as applicable. The specification copyright owners are as indicated above and may be contacted through the Object Management Group, 109 Highland Avenue, Needham, MA 02494, U.S.A.

#### TRADEMARKS

MDA®, Model Driven Architecture®, UML®, UML Cube logo®, OMG Logo®, CORBA® and XMI® are registered trademarks of the Object Management Group, Inc., and Object Management Group™, OMG™ , Unified Modeling Language™, Model Driven Architecture Logo™, Model Driven Architecture Diagram™, CORBA logos™, XMI Logo™, CWM™, CWM Logo™, IIOP™, IMM™, MOF™, OMG Interface Definition Language (IDL)<sup>™</sup>, and OMG SysML<sup>™</sup> are trademarks of the Object Management Group. All other products or company names mentioned are used for identification purposes only, and may be trademarks of their respective owners.

#### **COMPLIANCE**

The copyright holders listed above acknowledge that the Object Management Group (acting itself or through its designees) is and shall at all times be the sole entity that may authorize developers, suppliers and sellers of computer software to use certification marks, trademarks or other special designations to indicate compliance with these materials.

Software developed under the terms of this license may claim compliance or conformance with this specification if and only if the software compliance is of a nature fully matching the applicable compliance points as stated in the specification. Software developed only partially matching the applicable compliance points may claim only that the software was based on this specification, but may not claim compliance or conformance with this specification. In the event that testing suites are implemented or approved by Object Management Group, Inc., software developed using this specification may claim compliance or conformance with the specification only if the software satisfactorily completes the testing suites.

## **OMG's Issue Reporting Procedure**

All OMG specifications are subject to continuous review and improvement. As part of this process we encourage readers to report any ambiguities, inconsistencies, or inaccuracies they may find by completing the Issue Reporting Form listed on the main web page *http:// www.omg.org*, under Documents, Report a Bug/Issue (*http://www.omg.org/report\_issue.htm*).

# **Table of Contents**

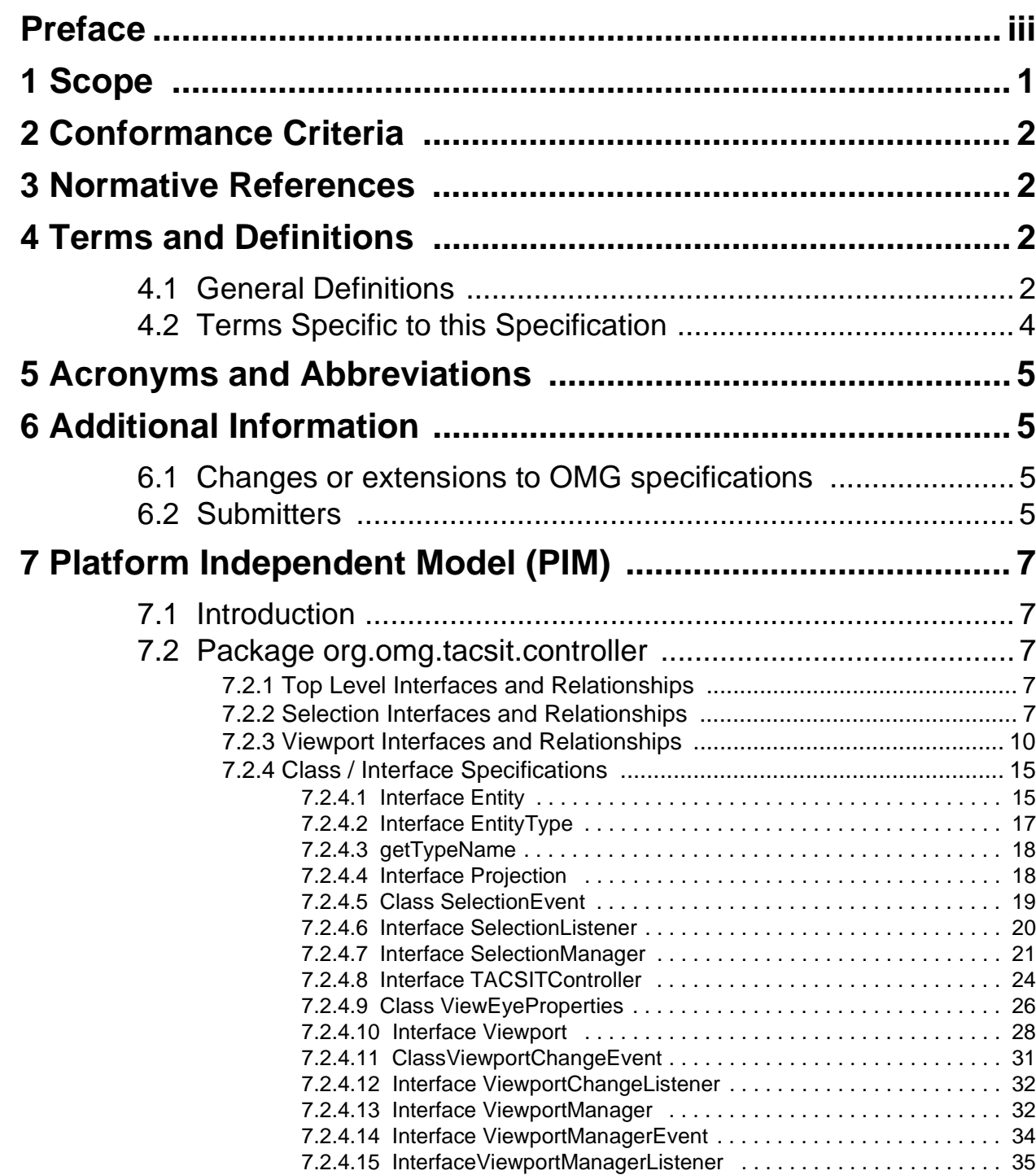

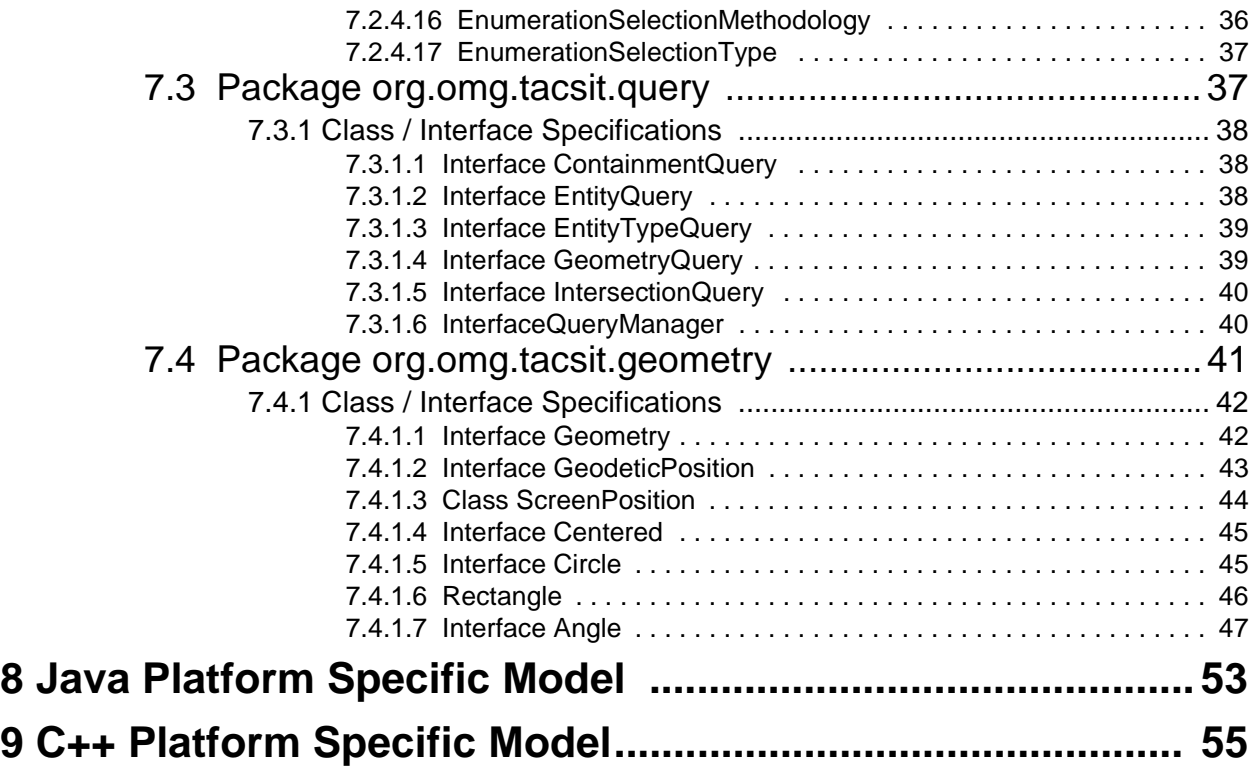

# Preface

## **About the Object Management Group**

### **OMG**

Founded in 1989, the Object Management Group, Inc. (OMG) is an open membership, not-for-profit computer industry standards consortium that produces and maintains computer industry specifications for interoperable, portable, and reusable enterprise applications in distributed, heterogeneous environments. Membership includes Information Technology vendors, end users, government agencies, and academia.

OMG member companies write, adopt, and maintain its specifications following a mature, open process. OMG's specifications implement the Model Driven Architecture® (MDA®), maximizing ROI through a full-lifecycle approach to enterprise integration that covers multiple operating systems, programming languages, middleware and networking infrastructures, and software development environments. OMG's specifications include: UML® (Unified Modeling Language™); CORBA® (Common Object Request Broker Architecture); CWM™ (Common Warehouse Metamodel); and industry-specific standards for dozens of vertical markets.

More information on the OMG is available at *http://www.omg.org/*.

## **OMG Specifications**

As noted, OMG specifications address middleware, modeling, and vertical domain frameworks. All OMG specifications are available from the OMG website at:

#### *http://www.omg.org/spec*

Specifications are organized by the following categories:

#### **Business Modeling Specifications**

#### **Middleware Specifications**

- **CORBA/IIOP**
- **Data Distribution Services**
- **Specialized CORBA**

#### **IDL/Language Mapping Specifications**

#### **Modeling and Metadata Specifications**

- **UML, MOF, CWM, XMI**
- **UML Profile**

#### **Modernization Specifications**

#### **Platform Independent Model (PIM), Platform Specific Model (PSM), Interface Specifications**

- **CORBAServices**
- **CORBAFacilities**

#### **OMG Domain Specifications**

#### **CORBA Embedded Intelligence Specifications**

#### **CORBA Security Specifications**

All of OMG's formal specifications may be downloaded without charge from our website. (Products implementing OMG specifications are available from individual suppliers.) Copies of specifications, available in PostScript and PDF format, may be obtained from the link cited above or by contacting the Object Management Group, Inc. at:

OMG Headquarters 109 Highland Avenue Needham, MA 02494 **USA** Tel: +1-781-444-0404 Fax: +1-781-444-0320 Email: *pubs@omg.org*

Certain OMG specifications are also available as ISO standards. Please consult *http://www.iso.org*

## **Typographical Conventions**

The type styles shown below are used in this document to distinguish programming statements from ordinary English. However, these conventions are not used in tables or section headings where no distinction is necessary.

Times/Times New Roman - 10 pt.: Standard body text

**Helvetica/Arial - 10 pt. Bold:** OMG Interface Definition Language (OMG IDL) and syntax elements.

**Courier - 10 pt. Bold:** Programming language elements.

Helvetica/Arial - 10 pt: Exceptions

**Note –** Terms that appear in *italics* are defined in the glossary. Italic text also represents the name of a document, specification, or other publication.

### **Issues**

The reader is encouraged to report any technical or editing issues/problems with this specification to *http://www.omg.org/ report\_issue.htm*.

## <span id="page-10-0"></span>**1 Scope**

The domain of Combat Management Systems is characterized by a huge variety of underlying computing platforms, with different and often incompatible means of providing interactive displays. Standards-based services are essential for interoperable and open systems.

There is a fairly broad agreement of what is considered the TAC SIT software component of a tactical / strategic display system. The TACSIT component is the software that provides users awareness of entities in the operational space relative to a certain geo-spatial context. The TACSIT, by its nature, displays entities called tracks in their proper geographic location overlaid on a visual representation of a map while including additional annotations and decision aides to support the operator. The TACSIT is distinct from other display applications that work around, or in conjunction with it. The figure below provides an example of the TACSIT software component.

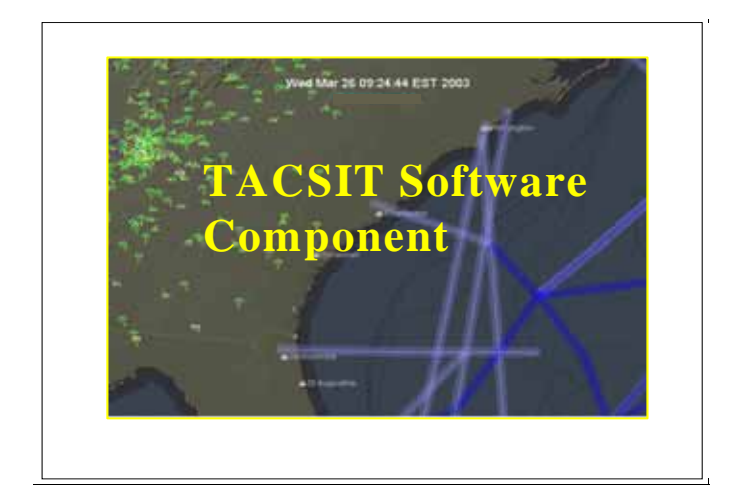

#### **Figure 1.1 - Example of a TACSIT software component**

There are many capabilities and services necessary to successfully implement a TACSIT software component.

Within this broader context of TACSIT services, there are several aspects to be considered such as Controllers, Maps, Tracks, Geometric, and Configuration. This specification is targeted at the Controller services necessary for TACSIT software component manipulation only. Controller Services provide a means to interact with the TACSIT software component and receive TACSIT notifications. Some general examples of Controller Services capability include such functionalities as range scaling, setting the area center/offset, setting view rotation, selecting objects, registering for events, and receiving cursor location updates.

This document specifies a standard for TACSIT Controller software services in CMS systems, consisting of a standard means of interacting with TACSIT software components.

The context of this TACSIT Controller service is defined in the following figure and associated text.

### TACSIT Application Context

**Note**: This is an illustration of the types of interactions in a typical tactical display application. Each entity in this diagram is isolated from the others through an API.

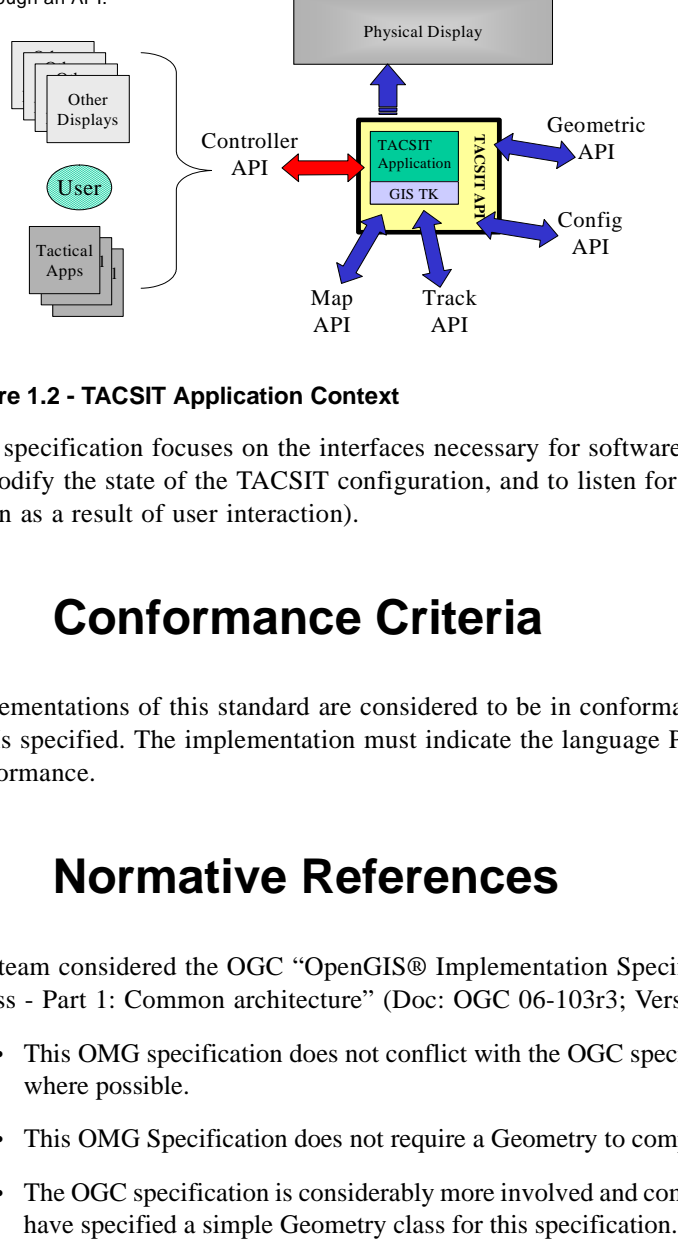

**Figure 1.2 - TACSIT Application Context**

This specification focuses on the interfaces necessary for software applications to interact with the TACSIT application, to modify the state of the TACSIT configuration, and to listen for relevant state changes that occur within the TACSIT (often as a result of user interaction).

## <span id="page-11-0"></span>**2 Conformance Criteria**

Implementations of this standard are considered to be in conformance if they match one or more of the language level PSMs specified. The implementation must indicate the language PSM(s) that they match in their statement of conformance.

## <span id="page-11-1"></span>**3 Normative References**

The team considered the OGC "OpenGIS® Implementation Specification for Geographic information - Simple feature access - Part 1: Common architecture" (Doc: OGC 06-103r3; Version: 1.2.0; Date: 2006-10-05) in that:

- This OMG specification does not conflict with the OGC specification and uses the same names for types and methods where possible.
- This OMG Specification does not require a Geometry to completely implement the OGC specification.
- The OGC specification is considerably more involved and complex than the requirements for this standard therefore we

## <span id="page-12-0"></span>**4 Terms and Definitions**

## <span id="page-12-1"></span>**4.1 General Definitions**

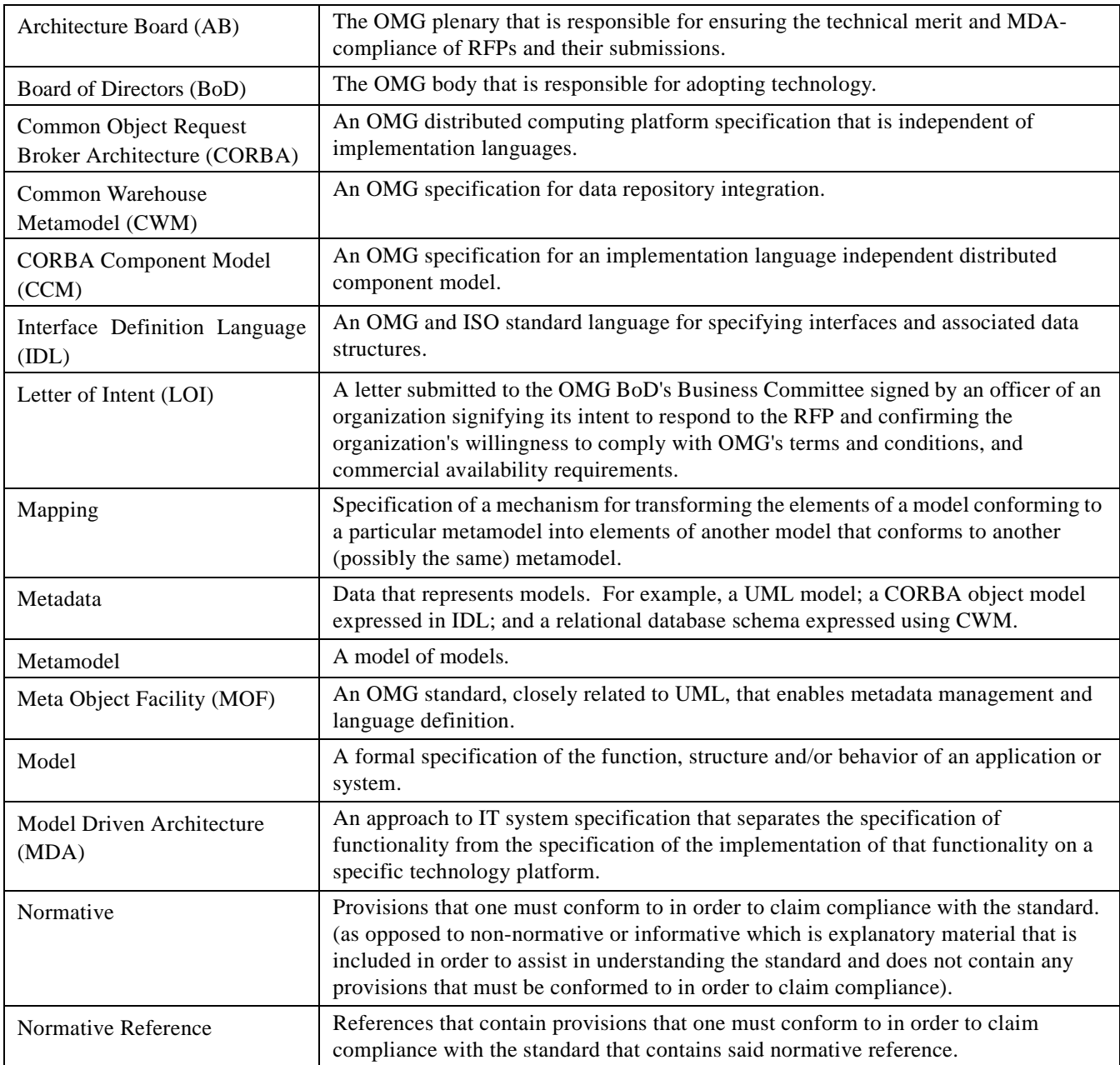

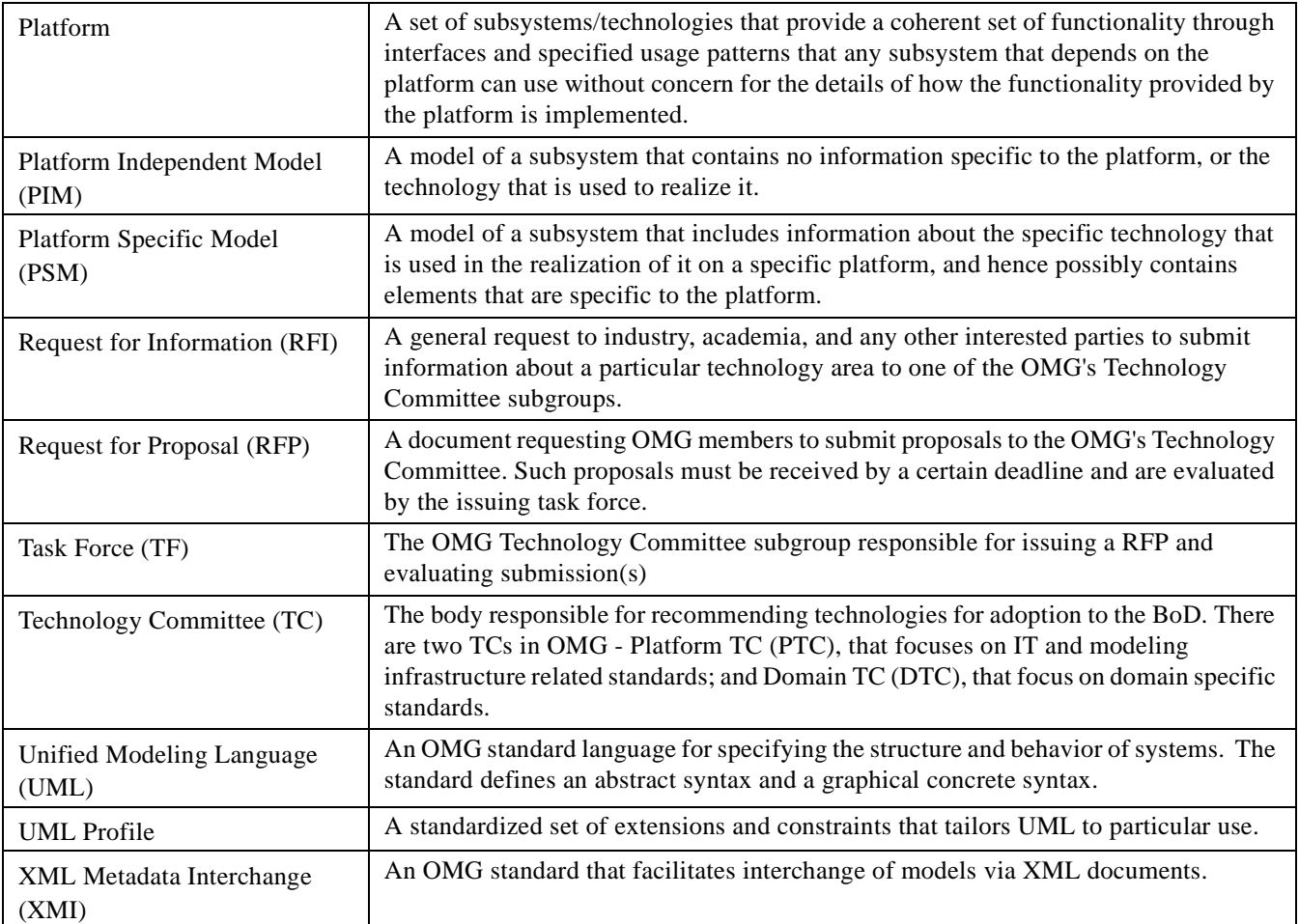

## <span id="page-13-0"></span>**4.2 Terms Specific to this Specification**

The following set of standard terminology will henceforth be used within this document:

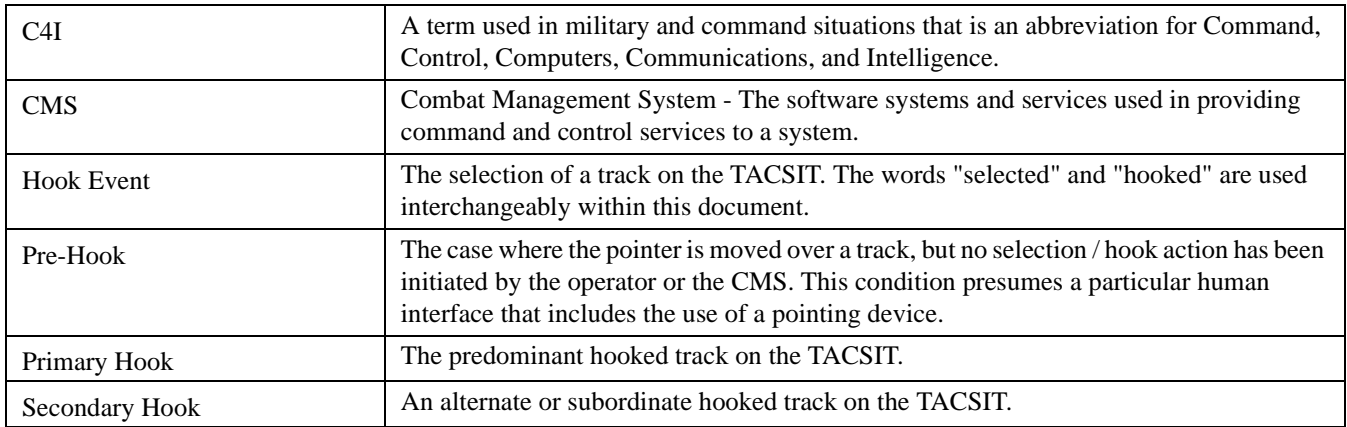

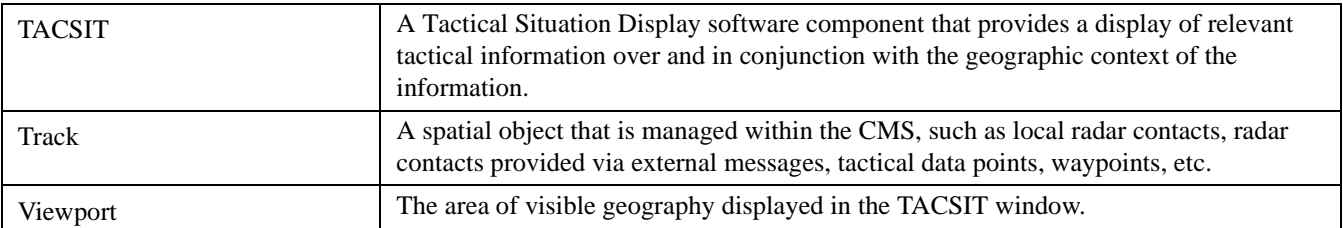

## <span id="page-14-0"></span>**5 Acronyms and Abbreviations**

| <b>CMS</b>    | (Naval) Combat Management System          |  |
|---------------|-------------------------------------------|--|
| <b>CORBA</b>  | Common Object Request Broker Architecture |  |
| <b>TACSIT</b> | <b>Tactical Situation (Display)</b>       |  |
| <b>HTTP</b>   | <b>HyperText Transfer Protocol</b>        |  |
| <b>OMG</b>    | <b>Object Management Group</b>            |  |
| <b>RFP</b>    | <b>Request For Proposal</b>               |  |
| <b>UML</b>    | Unified Modelling Language                |  |
| <b>XML</b>    | eXtensible Mark-up Language               |  |

**Table 5.1 - Acronyms and Abbreviations**

## <span id="page-14-1"></span>**6 Additional Information**

## <span id="page-14-2"></span>**6.1 Changes or extensions to OMG specifications**

No changes to UML 2.0 or other OMG specifications are required.

## <span id="page-14-3"></span>**6.2 Submitters**

- BAE Systems plc
- LUCIAD
- SimVentions Inc.

## <span id="page-16-0"></span>**7 Platform Independent Model (PIM)**

### <span id="page-16-1"></span>**7.1 Introduction**

The PIM consists of the following logical packages:

- TACSIT Controller Interface (org.omg.tacsit.controller)
- TACSIT Query (org.omg.tacsit.query)
- TACSIT Geometry (org.omg.tacsit.geometry)

### <span id="page-16-2"></span>**7.2 Package org.omg.tacsit.controller**

The TACSIT Controller package contains most of the major interfaces of this specification. They are categorized in three logical groups: Top Level, Selection, and Viewport.

### <span id="page-16-3"></span>**7.2.1 Top Level Interfaces and Relationships**

The top level interface for this specification is the TACSITController interface. It provides the primary façade for working with the services herein. The following class diagram shows the relationship between the TACSITController façade and the various manager interfaces used to implement the functionality of this specification.

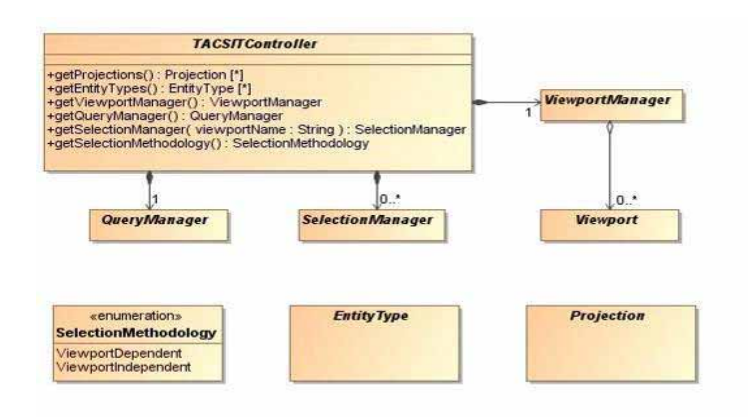

#### **Figure 7.1 - Top Level Interfaces**

#### <span id="page-16-4"></span>**7.2.2 Selection Interfaces and Relationships**

The selection functionality of this standard is contained in the org.omg.tacsit.controller package. They provide the interfaces for working with the selected item in the TACSIT. The following class diagram shows the relationship between the various interfaces used to implement the functionality of this portion of the specification.

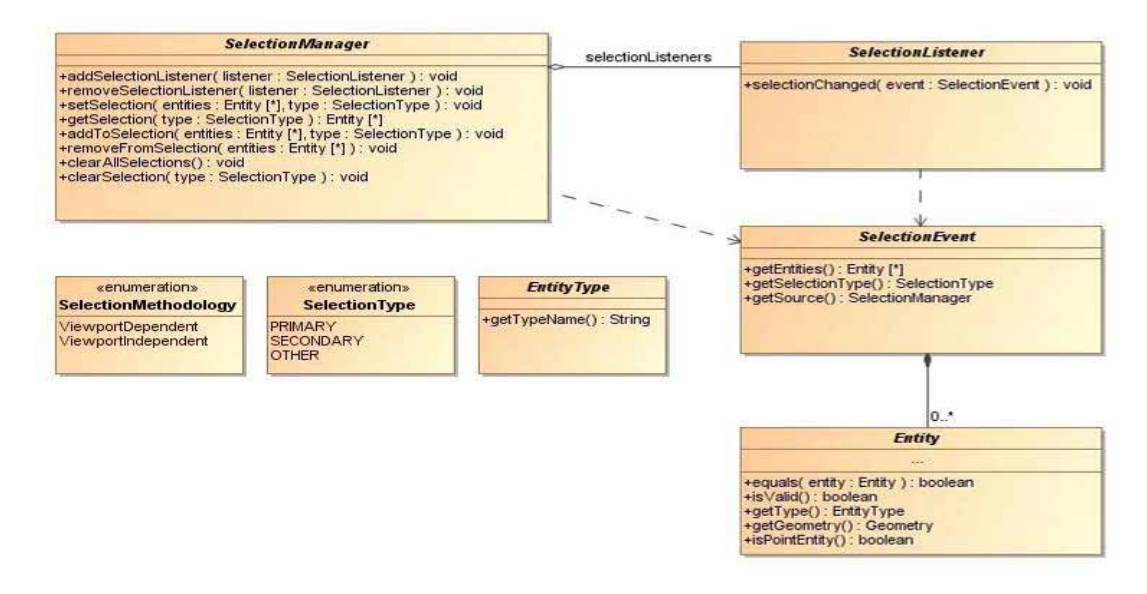

#### **Figure 7.2 - Selection Interfaces**

These interfaces are designed to support the common selection requirements involved in a TACSIT system.

These interfaces support the ability to get and set the currently selected item (primary and secondary) via API call. There are two "reserved" named selections (hooks), primary and secondary, corresponding to SelectionTypes PRIMARY and SECONDARY. Using these interfaces provides considerable flexibility in managing the selected items and allows for the following functionality.

- Select by entity / track number (TN), with the ability to specify the type or category of TN (as many CMS support multiple categories of TN per track such as System TN, Link TN, etc.).
- Select tracks within a geographic geometry such as a bounding box.
- Select tracks at a geographic point where the parameters allow for selection of the closest track(s) within a radius of the specified point.
- Select tracks with particular attribute(s) such as (Surface, Hostile, Frigate).

The following sequence patterns demonstrate how to perform these functions. These patterns support working with single entities and groups of entities.

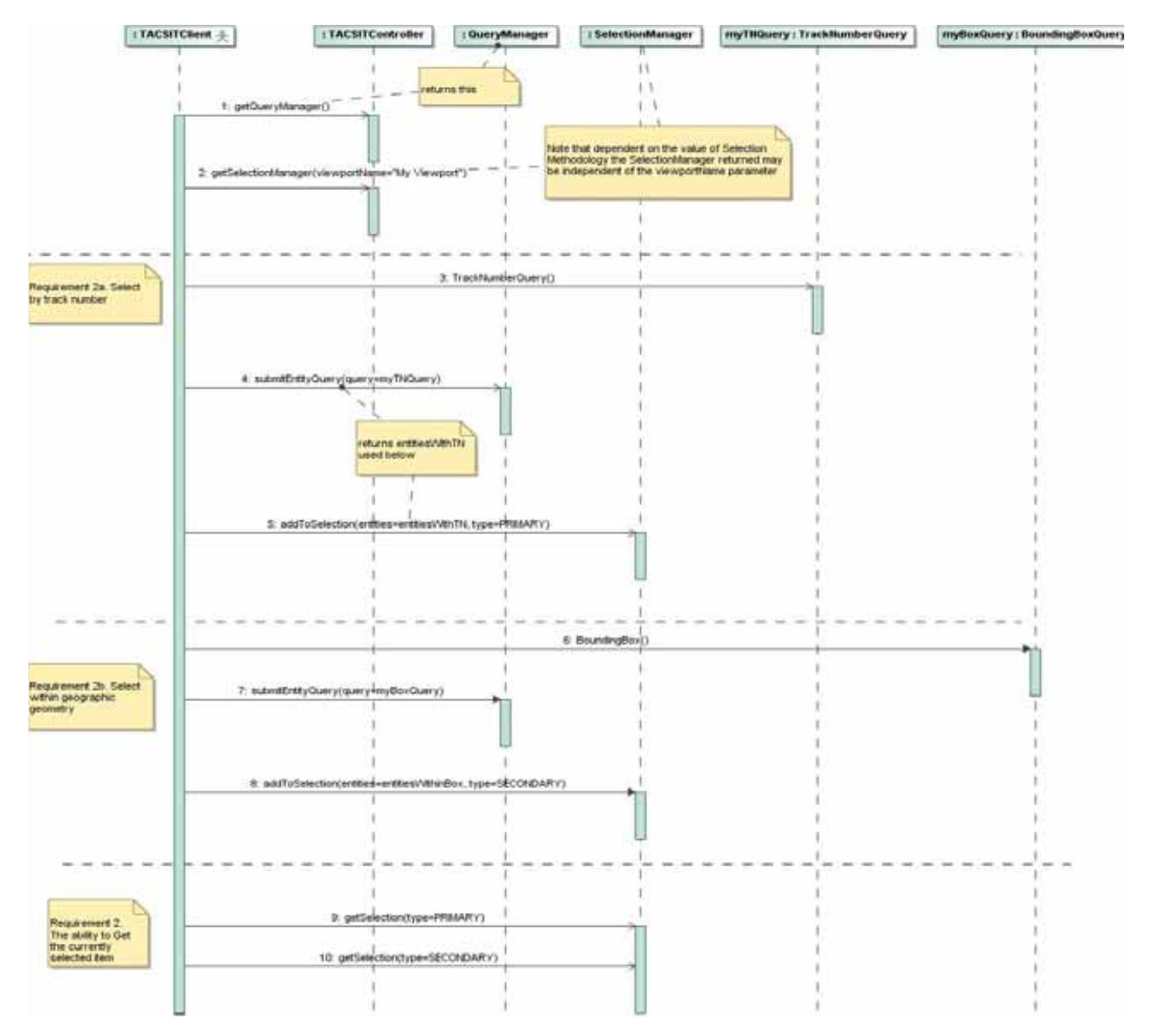

To remove objects (including tracks) from the current selection follow the sequence diagram below. You may remove all objects, a single object, multiple objects, and all objects with a particular attribute. A method to accomplish this is shown in the sequence diagram below.

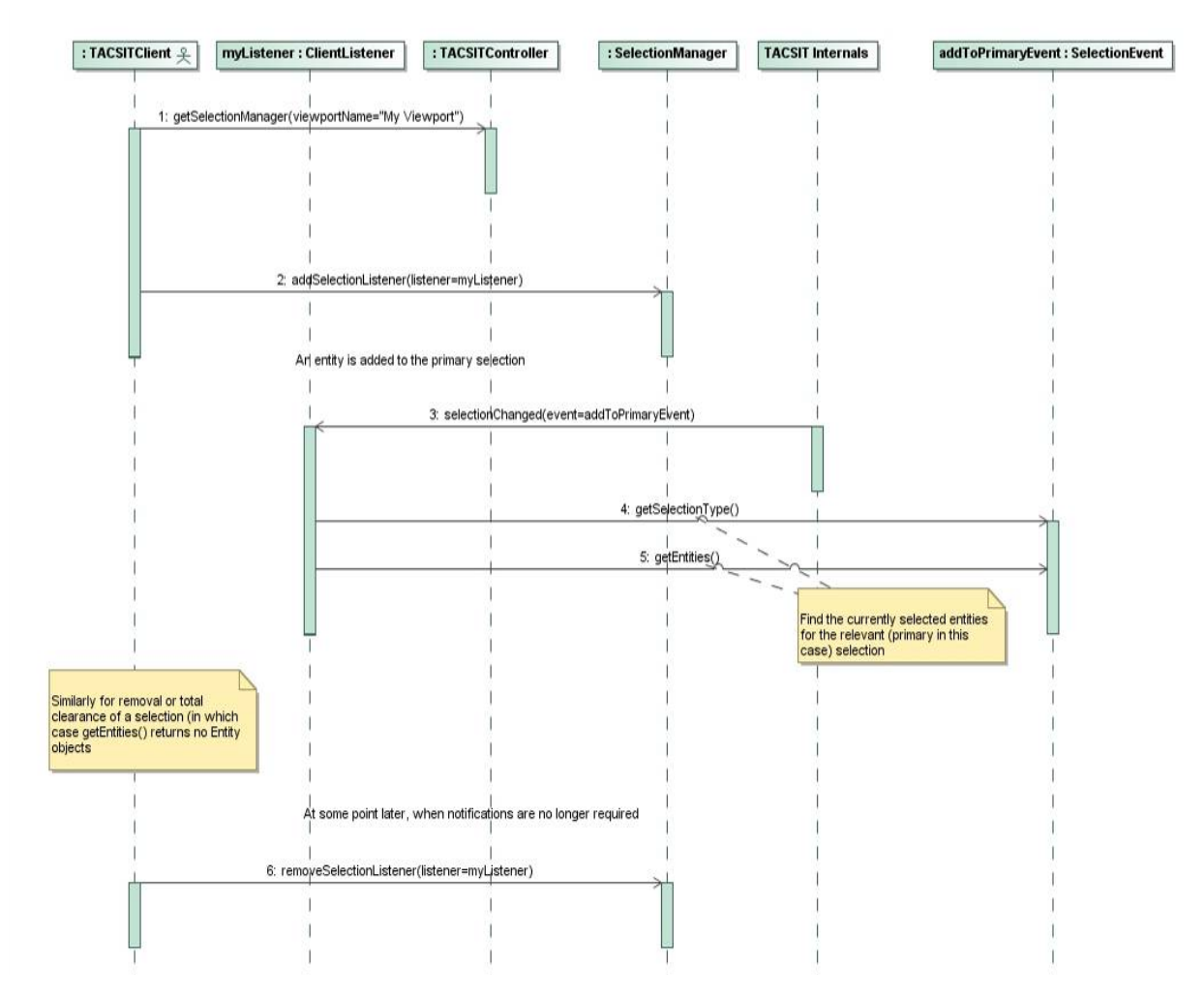

These interfaces allow you to get and set the category(ies) of selectable items and specify the categories of objects that are selectable (e.g. vehicular, non-vehicular tracks, countries, overlays, tactical points, reference points, waypoints, etc.).

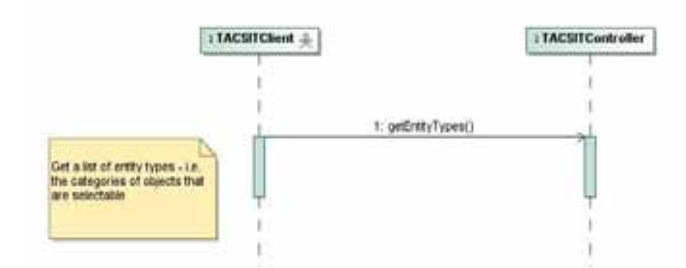

### <span id="page-19-0"></span>**7.2.3 Viewport Interfaces and Relationships**

These interfaces are designed to support the common viewport requirements involved in a TACSIT system.

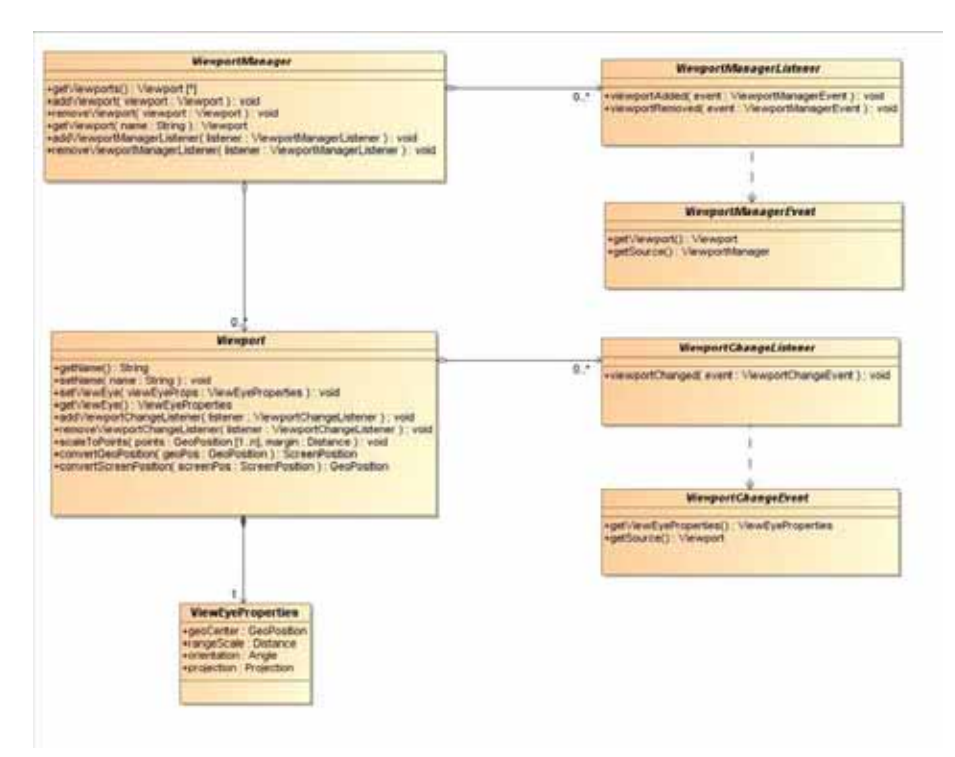

**Figure 7.3 - Viewport Interfaces**

These interfaces are designed to support the common viewport related requirements involved in a TACSIT system. These interfaces support the ability to manage the current view of the TACSIT. The following sub clause describes the functionality provided.

To get and set the current range scale (distance from center to nearest edge).

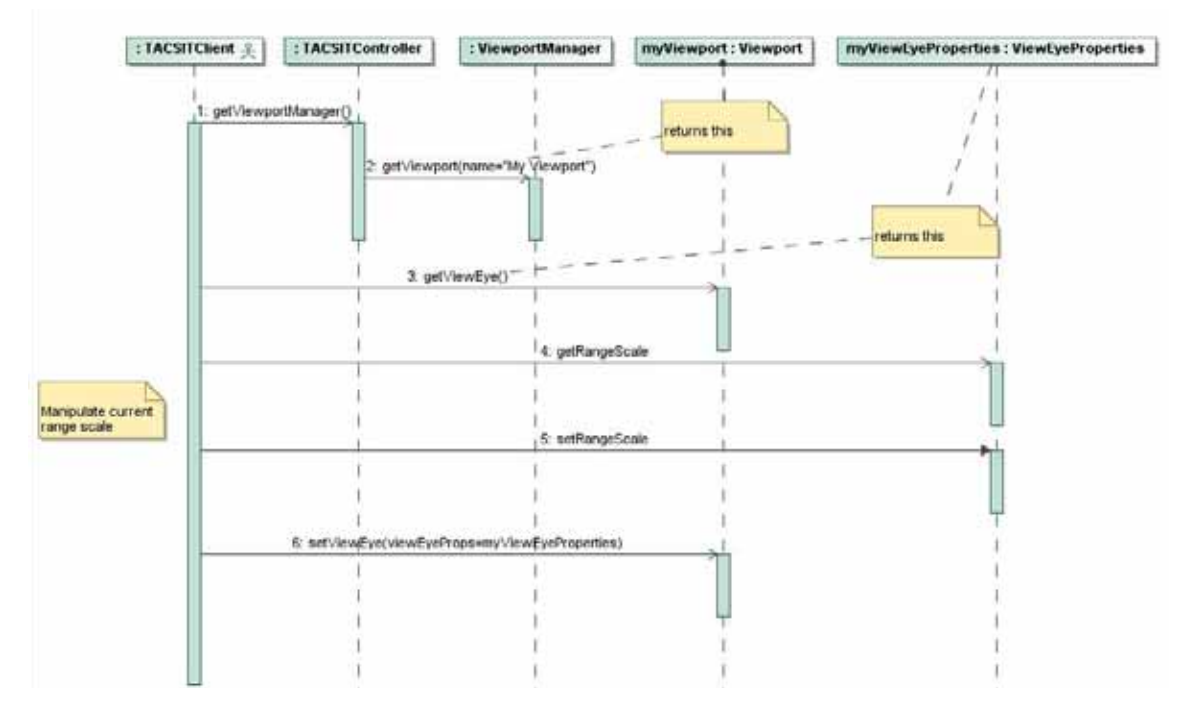

Get and set the viewport range boundaries (within the TACSIT window) by specifying two geographic points (Point 1, Point 2) and a distance buffer outside 1 and 2.

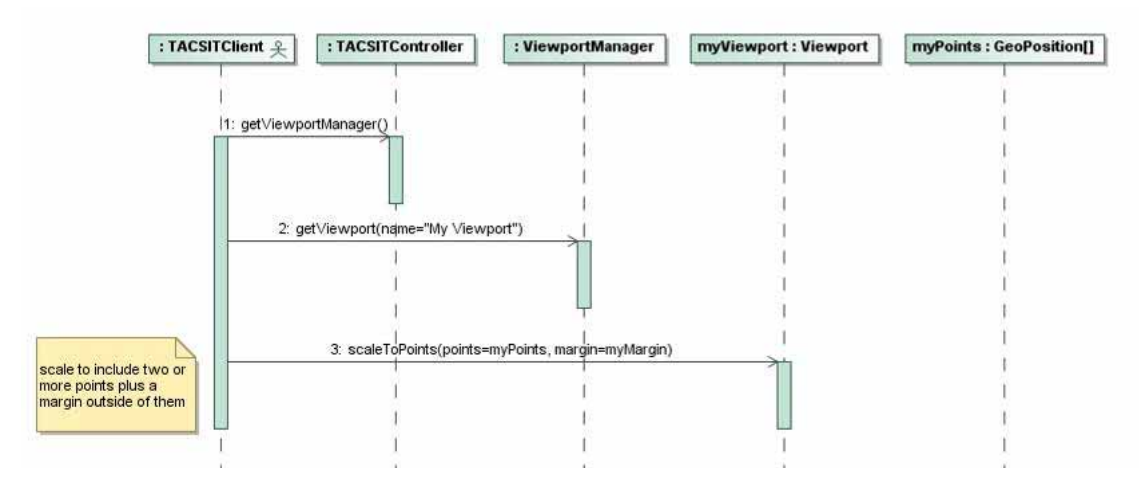

Get and set the current display center specified as geographic position.

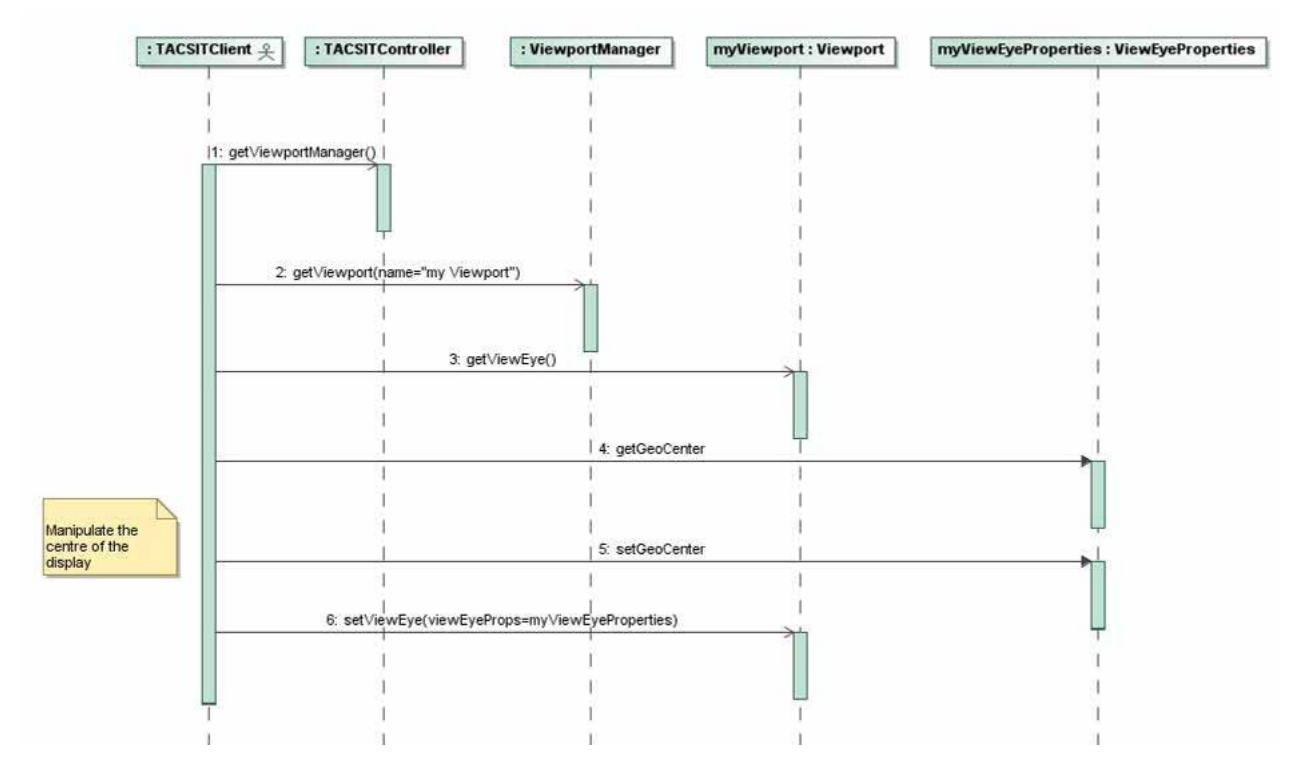

You can register listeners for changes in the TACSIT viewport extents including range scale, center.

![](_page_23_Figure_0.jpeg)

Set the center of the TACSIT display to an object. If your system requires the center to be consistently updated with the movement with a particular entity, you must periodically (based on your own timing and performance requirements) call these methods as required.

![](_page_23_Figure_2.jpeg)

Get and set the geographic projection used for a particular Viewport. To get a list of available projections call the method in the TACSITController class. This provides a simple list of objects that give the names of the projections supported by the service. You may then use this object to set the projection desired in your viewport.

![](_page_24_Figure_1.jpeg)

### <span id="page-24-0"></span>**7.2.4 Class / Interface Specifications**

The following provides a detailed description of the interface classes in the query package.

#### <span id="page-24-1"></span>**7.2.4.1 Interface Entity**

The Entity class is an abstraction of the tactical objects that can be displayed on a Tactical Situation display (TacSit).

The Entity interface specifies the basic methods of interaction between the TACSIT system and the custom clients. Each application uses their own specific objects for Tracks, items of interest, etc. and they implement the Entity interface. While not specified in this specification, it is assumed that these types of Entity objects are the ones "added" by the application to the TACSIT to be visualized. Having this Entity interface allows both the TACSIT Controller implementation and the user-system to share tracks and other "real-world" objects.

Entities are modeled such that it is possible for clients to establish their own specific type and geometry and hence proceed to interact with them in an application specific manner.

Entities need to be able to indicate if they are still valid: even though they may have been part of a selection at a certain point in time, by the time that the entities of that selection are accessed the entities may not exist any more in reality.

![](_page_25_Picture_0.jpeg)

#### **Figure 7.4 - Entity**

![](_page_25_Picture_97.jpeg)

#### **7.2.4.1.1 equals**

Returns true if the given Entity corresponds to this Entity (i.e., the Tactical Objects are the same).

![](_page_25_Picture_98.jpeg)

#### **7.2.4.1.2 getType**

Returns the type of the Entity. This corresponds to the application specific class of the tactical object that has been added to the TacSit.

![](_page_25_Picture_99.jpeg)

#### **7.2.4.1.3 isPointEntity**

This is a convenience method for indicating whether the entity is to be handled as though it is a "single" point rather than a complex geometry. This is useful for containment and other queries.

![](_page_25_Picture_100.jpeg)

![](_page_26_Picture_98.jpeg)

![](_page_26_Picture_99.jpeg)

#### **7.2.4.1.4 isValid**

Returns true if this instance is valid.

![](_page_26_Picture_100.jpeg)

#### **7.2.4.1.5 isValid**

Returns the GeodeticPosition to be used as the main point of reference for this entity.

![](_page_26_Picture_101.jpeg)

#### <span id="page-26-0"></span>**7.2.4.2 Interface EntityType**

An EntityType represents the type of an Entity that is handled by the Tacsit.

An EntityType is an implicit grouping of Entities according to their characteristics in reality (e.g., Track, Airfield, Country, etc.)

![](_page_26_Figure_11.jpeg)

**Figure 7.5 - Entity Type**

![](_page_27_Picture_86.jpeg)

#### <span id="page-27-0"></span>**7.2.4.3 getTypeName**

Returns the display name of this EntityType.

![](_page_27_Picture_87.jpeg)

#### <span id="page-27-1"></span>**7.2.4.4 Interface Projection**

A projection is a method of mapping the curvi-linear 3D geometry of the Earth's surface to a 2D TACSIT Viewport (i.e., a Map Projection).

For the purpose of the Tacsit Controller interface projections are only needed to refer to by name.

Each "Toolkit" is free to provide whatever projections it supports. This interface provides the users access to the individually supported projections without having to specify or understand the details of how they are implemented. For projection details (such as projection parameters) toolkit specific provisions are foreseen.

![](_page_27_Picture_8.jpeg)

**Figure 7.6 - Projection**

![](_page_27_Picture_88.jpeg)

#### **7.2.4.4.1 getName**

Returns the name of this Projection.

![](_page_28_Picture_83.jpeg)

#### <span id="page-28-0"></span>**7.2.4.5 Class SelectionEvent**

SelectionEvent is the type of event that is passed to a SelectionListener each time there is a change in one of the selections of a SelectionManager.

![](_page_28_Picture_84.jpeg)

#### **Figure 7.7 - SelectionEvent**

![](_page_28_Picture_85.jpeg)

#### **7.2.4.5.1 getEntities**

Returns the list of entities involved in this selection event.

![](_page_28_Picture_86.jpeg)

#### **7.2.4.5.2 getSelectionType**

Returns the type of selection that has changed.

![](_page_29_Picture_96.jpeg)

#### **7.2.4.5.3 getSource**

Returns the SelectionManager in which the selection change occurred.

![](_page_29_Picture_97.jpeg)

#### **7.2.4.5.4 SelectionEvent**

A constructor to build and fill the attributes of the SelectionEvent.

![](_page_29_Picture_98.jpeg)

#### <span id="page-29-0"></span>**7.2.4.6 Interface SelectionListener**

SelectionListener is the type of object that is notified by a SelectionManager where it is registered in case of a change in one of the selections of that SelectionManager.

![](_page_29_Picture_99.jpeg)

**Figure 7.8 - SelectionListener**

![](_page_30_Picture_91.jpeg)

#### **7.2.4.6.1 selectionChanged**

This method is called by the SelectionManagers where this SelectionListener is registered in case a selection changed for that SelectionManager. The details of which selection changed and which elements are still in the selection can be obtained through the given SelectionEvent.

![](_page_30_Picture_92.jpeg)

#### <span id="page-30-0"></span>**7.2.4.7 Interface SelectionManager**

The selection manager is the entry point for managing the selections of the Tacsit controller.

Multiple selections can be managed using the selection manager. Each selection has a specific selection type. Selection types are predefined. Each selection is managed as a list of the type Entity. Each element can only occur once in the selection and the order of the elements in the selection is not determined.

Managing a selection through the selection manager means that the selection manager allows retrieving and modifying each of the selections. It also allows users to register and unregister selection listeners that will be notified in case of a change in a selection.

The scope of the SelectionManager is determined by the SelectionMethodology of the Tacsit controller.

![](_page_30_Picture_9.jpeg)

**Figure 7.9 - SelectionManager**

![](_page_31_Picture_113.jpeg)

#### **7.2.4.7.1 addSelectionListener**

Registers the given SelectionListener to this SelectionManager.

After registration the SelectionListener will be notified through its only method each time that a change occurs in one of the selections managed by this SelectionManager. Registering a SelectionListener that was already registered with this SelectionManager therefore does not have any effect.

![](_page_31_Picture_114.jpeg)

#### **7.2.4.7.2 addToSelection**

Adds all elements of the given array of Entities to the selection of the given SelectionType of this SelectionManager. The given EntityList should not be empty.

After calling this method, getSelection (type) contains all elements of the given array of Entities as well as any entities previously selected for that type.

Each Entity can be part of only one selection at a time. Therefore, all entities of the given array of Entities that were part of a selection of another SelectionType than the given type are removed from those selections.

All SelectionListeners registered at the time of the addToSelection are notified by a call of their method selectionChanged.

![](_page_31_Picture_115.jpeg)

#### **7.2.4.7.3 clearAllSelections**

Clears all selections of this SelectionManager.

After calling this method, the selection for any SelectionType contains no Entities.

All SelectionListeners registered at the time of the clearAllSelections are notified by a call of their method selectionChanged.

![](_page_32_Picture_118.jpeg)

#### **7.2.4.7.4 clearSelection**

Clears the selection of the given SelectionType of this SelectionManager.

Afterwards the selection of the given SelectionType of this SelectionManager does not contain any Entities. All other selections of this SelectionManager are unchanged.

All SelectionListeners registered at the time of the clearSelection are notified by a call of their method selectionChanged.

![](_page_32_Picture_119.jpeg)

#### **7.2.4.7.5 getSelection**

Returns a list of selected Entities of the given SelectionType of this SelectionManager. Note that editing the returned EntitySet does not have an impact on the selection of the given SelectionType of this SelectionManager.

![](_page_32_Picture_120.jpeg)

#### **7.2.4.7.6 removeFromSelection**

Removes all Entities in the given EntitySet from the selection to which they belong. Afterwards, these entities will not be contained in any selection until added (where contains is based on equals).

All SelectionListeners registered at the time of the removeFromSelection are notified by a call of their method selectionChanged for each SelectionType from which at least one Entity was removed.

![](_page_32_Picture_121.jpeg)

#### **7.2.4.7.7 removeSelectionListener**

Unregisters the given SelectionListener from this SelectionManager. Afterwards the SelectionListener will not be notified of changes in the selections of this SelectionManager.

Unregistering a SelectionListener that was not registered therefore does not have any effect.

![](_page_33_Picture_100.jpeg)

#### **7.2.4.7.8 setSelection**

Changes the selection of the given SelectionType to the given EntitySet. The given EntitySet should not be empty (see clearSelection and clearAllSelections). Afterwards the set of Entities of getSelection( type ) equals the set of Entities of the given EntitySet.

All SelectionListeners registered at the time of the setSelection are notified by a call of their method selectionChanged.

![](_page_33_Picture_101.jpeg)

#### <span id="page-33-0"></span>**7.2.4.8 Interface TACSITController**

This is the top level façade class for the Tactical Situation display (TACSIT) Controller API that enables clients to interact with SelectionManagers, Viewports, and Query TacSit content in terms of the Entity class.

The TacSit Controller API does not provide the mechanism for adding Entities to a TacSit. When a client receives an Entity from a Query, the client of the TacSit controller will interpret the Entity according to interfaces provided by other components than the Tacsit Controller (for instance an interaction with another component), which is known to have added the Entity to the TacSit by some other API.

![](_page_33_Picture_102.jpeg)

**Figure 7.10 - TacsitController**

![](_page_34_Picture_106.jpeg)

#### **7.2.4.8.1 getProjections**

Returns the projections that are supported by the TACSIT.

Attempted changes to the collection returned by this method will have no effect on the behavior and functionality of the TacsitController.

![](_page_34_Picture_107.jpeg)

#### **7.2.4.8.2 getEntityTypes**

Returns the Entity Types that are supported by the TACSIT. This will return a list of all Entity Types available for Selection and Query by this TACSITController.

Attempted changes to the collection returned by this method will have no effect on the behavior and functionality of the TacsitController.

![](_page_34_Picture_108.jpeg)

#### **7.2.4.8.3 getQueryManager**

Returns the QueryManager for this Tacsit Controller.

![](_page_34_Picture_109.jpeg)

#### **7.2.4.8.4 getSelectionManager**

Returns the SelectionManager that handles the selection on the viewport with name viewportName.

Depending on the SelectionMethodology of the Tacsit Controller the returned SelectionManagers for multiple viewports (different named viewports) will be identical or different. If the SelectionMethodology is ViewportDependent, then a different SelectionManager is returned for each individual viewport. If SelectionMethodology is ViewportIndependent, then one SelectionManager is used for all viewports, thus making selection "global" within the scope of this TACSITController.

![](_page_35_Picture_97.jpeg)

#### **7.2.4.8.5 getSelectionMethodology**

Returns the SelectionMethodology of the Tacsit controller. If the SelectionMethodology is ViewportDependent, then each viewport is managed by its own SelectionManager. If SelectionMethodology is ViewportIndependent, then one SelectionManager is used for all viewports, thus making selection "global" within the scope of this TACSITController.

![](_page_35_Picture_98.jpeg)

#### **7.2.4.8.6 getViewportManager**

Returns the ViewportManager for this Tacsit Controller.

![](_page_35_Picture_99.jpeg)

#### <span id="page-35-0"></span>**7.2.4.9 Class ViewEyeProperties**

ViewEyeProperties groups the attributes of a Viewport that have an impact on the position where Entities are displayed in the Viewport.

| <b>ViewEyeProperties</b>                                                                                                    |  |  |
|----------------------------------------------------------------------------------------------------|--|--|
| -geoCenter: GeodeticPosition<br>-rangeScale: Distance<br>-orientation : Angle<br>-projection : Projection                                                                                                    |  |  |
| «getter»+getGeoCenter(): GeodeticPosition{query,getter/setter for attribute = geoCenter}<br>«getter»+getRangeScale(): Distance{guery.getter/setter for attribute = rangeScale}<br>«getter»+getOrientation(): Angle{guery.getter/setter for attribute = orientation}<br>«getter»+getProjection(): Projection{query,getter/setter for attribute = projection}<br>«setter»+setProjection(projection: Projection): void{getter/setter for attribute = projection}<br>+setGeoCenter( geoCenter: GeodeticPosition): void<br>+setRangeScale(rangeScale: Distance): void<br>+setOrientation( orientation : Angle) : void |  |  |

**Figure 7.11 - ViewEyeProperties**

![](_page_36_Picture_82.jpeg)

#### **7.2.4.9.1 geoCenter**

The geographic center of the Viewport. The geoCenter of the Viewport is the Geoposition that is displayed in the center of the Viewport (i.e., on a Viewport of w pixels wide and h pixels high, it is displayed on pixel (w/2, h/2) ).

![](_page_36_Picture_83.jpeg)

#### **7.2.4.9.2 orientation**

The orientation of the Viewport.

The orientation is applied on the Viewport as an Angle rotation of the Viewport in clockwise direction around the Viewport's center. See the definition of Angle for precision guidance.

![](_page_36_Picture_84.jpeg)

#### **7.2.4.9.3 projection**

The projection of the Viewport. The projection object here is assumed to be one of the Projections provided by the TACSIT Controller method "getProjections()." This specification does not address any further details of how to handle projections.

![](_page_37_Picture_95.jpeg)

#### **7.2.4.9.4 rangeScale**

The rangescale of the Viewport. The rangescale is the Distance from the center of the viewport to the nearest viewport edge.

![](_page_37_Picture_96.jpeg)

#### **7.2.4.9.5 getters/setters**

Each of the attributes of the ViewEyeProperties class has an associated getter and setter method matching in name and type with the attribute. See the class image above for the signature for these methods.

#### <span id="page-37-0"></span>**7.2.4.10 Interface Viewport**

The Viewport class enables a TacSit client to interact with the basic properties of a TacSit view. In particular the view's name, where it is centered, how it is scaled, projected, and oriented, and the selections it has (through its SelectionManager instance).

| <b>Viewport</b>                                                                                       |
|----------------------------------------------------------------------------------------------------|
| +getName(): String                                                                                    |
| +setViewEye(viewEyeProps: ViewEyeProperties): void<br>+getViewEye(): ViewEyeProperties                |
| +addViewportChangeListener(listener: ViewportChangeListener): void                                    |
| +removeViewportChangeListener(listener: ViewportChangeListener): void<br>+setName(name: String): void |
| +convertScreenPosition(screenPos: ScreenPosition): GeodeticPosition                                   |
| +convertGeoPosition( geoPos : GeodeticPosition ) : ScreenPosition                                     |
| +scaleToPoints(points: GeodeticPosition [1*], margin: Distance): void                                 |

**Figure 7.12 - Viewport**

![](_page_37_Picture_97.jpeg)

![](_page_38_Picture_114.jpeg)

#### **7.2.4.10.1 addViewportChangeListener**

Registers the given ViewportChangeListener to this Viewport. After registration the ViewportChangeListener will be notified through its only method each time that a viewport is changed. Registering a ViewportChangeListener that was already registered with this Viewport does not have any effect.

![](_page_38_Picture_115.jpeg)

#### **7.2.4.10.2 convertGeoPosition**

Converts the given GeodeticPosition into a ScreenPosition (pixels). Note that the conversion will not be valid if the give position is not projectable to the screen, in that case an error condition is returned (specified by the PSM).

![](_page_38_Picture_116.jpeg)

#### **7.2.4.10.3 convertScreenPosition**

Converts the passed screen position (pixels) into a geo position. Note that the conversion will not be valid if the give screen position is not projectable to the earth model, in that case an error condition is returned (specified by the PSM).

![](_page_38_Picture_117.jpeg)

#### **7.2.4.10.4 getName**

Returns the name of the Viewport.

![](_page_38_Picture_118.jpeg)

#### **7.2.4.10.5 getViewEye**

Returns a copy of the current ViewEyeProperties of the Viewport. Modification to the returned ViewEyeProperties object will have no effect on the Viewport. To effect change, call the setViewEye method with the desired properties.

![](_page_39_Picture_123.jpeg)

#### **7.2.4.10.6 removeViewportChangeListener**

Unregisters the givenViewportChangeListener from this Viewport. Afterwards the ViewportChangeListener will not be notified of Viewport changes. Unregistering a ViewportChangeListener that was not registered does not have any effect.

![](_page_39_Picture_124.jpeg)

#### **7.2.4.10.7 scaleToPoints**

Offset and scale the viewport to contain all points (as possible) passed in the given GeoPositions array. The margin Distance parameter specifies an additional space that needs to be visible around the broadest points in the points list.

![](_page_39_Picture_125.jpeg)

#### **7.2.4.10.8 setName**

Set the name of the Viewport to the given name.

![](_page_39_Picture_126.jpeg)

#### **7.2.4.10.9 setViewEye**

Set the ViewEye properties of the Viewport to the given ViewEyeProperties. If any of the attributes of the given ViewEyeProperties object are not set, the current value of the Viewport for that attribute will not be affected.

![](_page_40_Picture_103.jpeg)

Later changes to the given ViewEyeProperties object do not have an effect on the Viewport.

#### <span id="page-40-0"></span>**7.2.4.11 ClassViewportChangeEvent**

ViewportChangeEvent is the type of event that is passed to a ViewportChangeListener each time the Viewport changes. Through the ViewportChangeEvent it is possible to know which Viewport has been changed and details of the change.

If there are properties other than the view eye that the client is interested in, they can query the associated Viewport Object contained in the event available in the getSource() method.

![](_page_40_Picture_104.jpeg)

#### **Figure 7.13 - ViewportChangeEvent**

![](_page_40_Picture_105.jpeg)

#### **7.2.4.11.1 getSource**

Returns the Viewport that has changed associated with this event.

![](_page_40_Picture_106.jpeg)

#### **7.2.4.11.2 getViewEyeProperties**

Returns a copy of the ViewEyeProperties of the Viewport that has changed.

![](_page_40_Picture_107.jpeg)

#### <span id="page-41-0"></span>**7.2.4.12 Interface ViewportChangeListener**

ViewportChangeListener is the type of object that is notified about a Viewport that it is registered for notification of changes.

![](_page_41_Picture_80.jpeg)

**Figure 7.14 - ViewportChangeListener**

| Name                   | ViewportChangeListener                               |
|------------------------|------------------------------------------------------|
| <b>Oualified Name</b>  | org::omg::tacsit::controller::ViewportChangeListener |
| Visibility             | public                                               |
| <b>Base Classifier</b> |                                                      |

#### **7.2.4.12.1 viewportChanged**

This method is called by the Viewport where this ViewportChangeListener is registered in case a Viewport is changed. The details of the change can be obtained through the given ViewportChangeEvent.

![](_page_41_Picture_81.jpeg)

#### <span id="page-41-1"></span>**7.2.4.13 Interface ViewportManager**

The ViewportManager enables a TacSit client to manage Viewport instances and track changes to the set of Viewports. Construction of a Viewport is outside of the scope of this interface. Once Viewport objects are created they can be added to a manager via the addViewport method.

![](_page_41_Picture_82.jpeg)

**Figure 7.15 - ViewportManager**

![](_page_42_Picture_114.jpeg)

#### **7.2.4.13.1 addViewport**

Add a Viewport to this ViewportManager. If the Viewport is already added to the ViewportManager before, this operation has no effect.

![](_page_42_Picture_115.jpeg)

#### **7.2.4.13.2 addViewportManagerListener**

Registers t he given ViewportManagerListener to this ViewportManager. After registration the ViewportManagerListener will be notified through each time that a viewport is added or removed through its corresponding method. Registering a ViewportManagerListener that was already registered with this ViewportManager does not have any effect.

![](_page_42_Picture_116.jpeg)

#### **7.2.4.13.3 getViewport**

Returns the Viewport with the given name. If there is no such Viewport, an error condition is given. (specified by the PSM)

![](_page_42_Picture_117.jpeg)

#### **7.2.4.13.4 getViewports**

Returns all Viewports managed by this ViewportManager. The collection returned by this method is unmodifiable.

![](_page_42_Picture_118.jpeg)

![](_page_43_Picture_101.jpeg)

#### **7.2.4.13.5 removeViewport**

Remove the given Viewport from this ViewportManager. If the given Viewport is not managed by this ViewportManager, this operation as no effect.

![](_page_43_Picture_102.jpeg)

#### **7.2.4.13.6 removeViewportManagerListener**

Unregisters the givenViewportManagerListener from this ViewportManager. Afterwards the ViewportManagerListener will not be notified of added or removed Viewports.

Unregistering a ViewportManagerListener that was not registered does not have any effect.

![](_page_43_Picture_103.jpeg)

#### <span id="page-43-0"></span>**7.2.4.14 Interface ViewportManagerEvent**

ViewportManagerEvent is the type of event that is passed to a ViewportManagerListener each time a Viewport is added or removed from the ViewportManager. Through the ViewportManagerEvent it is possible to know which Viewport has been added to which ViewportManager.

![](_page_43_Picture_104.jpeg)

#### **Figure 7.16 - ViewportManagerEvent**

![](_page_43_Picture_105.jpeg)

#### **7.2.4.14.1 getSource**

Returns the ViewportManager to which a Viewport has been added or removed.

![](_page_44_Picture_91.jpeg)

#### **7.2.4.14.2 getViewport**

Returns the viewport that has been added or removed by this event.

![](_page_44_Picture_92.jpeg)

#### <span id="page-44-0"></span>**7.2.4.15 InterfaceViewportManagerListener**

ViewportManagerListener is the type of object that is notified by a ViewportManager where it is registered in case a Viewport is added or removed from that ViewportManager.

![](_page_44_Figure_8.jpeg)

**Figure 7.17 - ViewportManagerListener**

![](_page_44_Picture_93.jpeg)

#### **7.2.4.15.1 viewportAdded**

This method is called by the ViewportManager where this ViewportManagerListener is registered in case a Viewport is added.

![](_page_45_Picture_103.jpeg)

![](_page_45_Picture_104.jpeg)

#### **7.2.4.15.2 viewportRemoved**

This method is called by the ViewportManager where this ViewportManagerListener is registered in case a Viewport is removed.

The details of the removal can be obtained through the given ViewportManagerEvent.

![](_page_45_Picture_105.jpeg)

#### <span id="page-45-0"></span>**7.2.4.16 EnumerationSelectionMethodology**

SelectionMethodology determines the scope of the SelectionManagers of the TACSIT Controller API.

![](_page_45_Picture_8.jpeg)

#### **Figure 7.18 - SelectionMethodology**

![](_page_45_Picture_106.jpeg)

If the SelectionMethodology is ViewportDependent each Viewport of the TacsitController has its own SelectionManager. Therefore the selection on one viewport does not depend on the selection on another viewport.

If SelectionMethodology is ViewportIndependent all Viewports of the TacsitController have a common SelectionManager. Therefore the selection on one viewport depends on the selection on another viewport: the selections on multiple viewports are identical.

#### <span id="page-46-0"></span>**7.2.4.17 EnumerationSelectionType**

SelectionType allows distinguishing different kinds of selection in the Tacsit.

![](_page_46_Picture_2.jpeg)

**Figure 7.19 - SelectionType**

![](_page_46_Picture_81.jpeg)

The names of the instances are self explanatory.

### <span id="page-46-1"></span>**7.3 Package org.omg.tacsit.query**

The org.omg.tacsit.query package contains the interfaces for building queries about Entities that are used by the controller.

![](_page_46_Figure_8.jpeg)

#### **Figure 7.20 - Query Interfaces**

The query interfaces are designed to provide maximum flexibility to the implementing system while still providing a useful API. The pattern for executing a query is to "build" a query using the appropriate EntityQuery objects (or its subclasses) and to submit that query to the QueryManager. The query manager will return the Entity objects that meet the query "satisfies" method.

The basic EntityQuery is intended to provide an equals comparison on the entity object to "satisfy" the query. More specialized queries can be created by overriding the "satisfies" method. With these queries the client application can compare to any attribute in its system-specific Entity Object and query it from the TACSIT Controller.

### <span id="page-47-0"></span>**7.3.1 Class / Interface Specifications**

The following provides a detailed description of the interface classes in the query package.

#### <span id="page-47-1"></span>**7.3.1.1 Interface ContainmentQuery**

Containment is determined by checking whether or not an entity's reference point (GeodeticPosition) is contained within a specific Geometry, i.e., this.satisfies(entity) = this.getGeometry().contains(entity.getReferencePoint()).

![](_page_47_Figure_5.jpeg)

**Figure 7.21 - ContainmentQuery**

![](_page_47_Picture_88.jpeg)

#### <span id="page-47-2"></span>**7.3.1.2 Interface EntityQuery**

An EntityQuery encapsulates the criteria against which an Entity may be evaluated for membership.

![](_page_47_Figure_10.jpeg)

#### **Figure 7.22 - EntityQuery**

![](_page_47_Picture_89.jpeg)

#### **7.3.1.2.1 satisfies**

Returns true if the specified Entity satisfies the criteria represented by this EntityQuery; false otherwise.

![](_page_48_Picture_88.jpeg)

#### <span id="page-48-0"></span>**7.3.1.3 Interface EntityTypeQuery**

The EntityTypeQuery is used to determine whether or not a given Entity belongs to a particular EntityType.

![](_page_48_Picture_89.jpeg)

#### **Figure 7.23 - EntityTypeQuery**

![](_page_48_Picture_90.jpeg)

#### **7.3.1.3.1 getEntityTypes**

Returns the list of EntityType objects to compare with.

![](_page_48_Picture_91.jpeg)

#### <span id="page-48-1"></span>**7.3.1.4 Interface GeometryQuery**

The GeometryQuery is used to determine whether or not a given Entity has a geometrical relationship with a particular Entity.

![](_page_49_Picture_0.jpeg)

#### **Figure 7.24 - GeometryQuery**

![](_page_49_Picture_90.jpeg)

#### **7.3.1.4.1 getGeometry**

Returns the Geometry against which an Entity will be evaluated..

![](_page_49_Picture_91.jpeg)

#### <span id="page-49-0"></span>**7.3.1.5 Interface IntersectionQuery**

The IntersectionQuery is used to determine if an Entity intersects geometrically with a Geometry. Intersection is determined by checking whether or not one entity partially overlaps another entity.

![](_page_49_Picture_8.jpeg)

#### **Figure 7.25 - IntersectionQuery**

![](_page_49_Picture_92.jpeg)

#### <span id="page-49-1"></span>**7.3.1.6 InterfaceQueryManager**

The QueryManager supports the execution of queries for entities against the TACSIT Controller.

Queries submitted through the QueryManager are transient in nature; that is, the results of a query represent the state of the TacSit Controller at the time the Query was executed. Query results will not be maintained by the QueryManager as the state of the TacSit Controller changes. Since the QueryManager treats the Query objects as stateless, the same Query may be re-used for any number of subsequent submissions.

In the case where a null query is passed to the QueryManager, the QueryManager is to return all Entities in the QueryManager.

![](_page_50_Picture_77.jpeg)

#### **Figure 7.26 - QueryManager**

![](_page_50_Picture_78.jpeg)

#### **7.3.1.6.1 submitEntityQuery**

Returns the set of all Entities that satisfy the criteria expressed in the given EntityQuery..

![](_page_50_Picture_79.jpeg)

### <span id="page-50-0"></span>**7.4 Package org.omg.tacsit.geometry**

The org.omg.tacsit.geometry package contains the interfaces for describing the location and bounds of regions of interest to the TACSIT Controller API.

![](_page_51_Figure_0.jpeg)

**Figure 7.27 - Query Interfaces**

The interfaces described here are the minimal subset of possible geometries for interating with the TACSIT.

### <span id="page-51-0"></span>**7.4.1 Class / Interface Specifications**

The following provides a detailed description of the interface classes in the query package.

#### <span id="page-51-1"></span>**7.4.1.1 Interface Geometry**

Geometry is the base class for all representations of geometric shapes. Every Geometry must be able to evaluate containment and intersection criteria between itself and any other Geometry. For non-closed Geometries, or for Geometries with edges that cross, it is up to those Geometries to define containment of a specified point within that Geometry.

This OMG specification is consistent with the OGC "OpenGIS® Implementation Specification for Geographic information - Simple feature access - Part 1: Common architecture" (Doc: OGC 06-103r3; Version: 1.2.0; Date: 2006-10- 05) in that this OMG specification does not contradict the OGC specification and uses the same names for types and methods where possible.

This OMG Specification does not require a Geometry to completely implement the OGC specification.

![](_page_51_Figure_9.jpeg)

**Figure 7.28 - Geometry**

![](_page_51_Picture_78.jpeg)

![](_page_52_Picture_94.jpeg)

#### **7.4.1.1.1 contains**

Returns TRUE if the passed GeodeticPosition object "point" projected on the surface of the Earth is contained within this Geometry object. .

![](_page_52_Picture_95.jpeg)

#### <span id="page-52-0"></span>**7.4.1.2 Interface GeodeticPosition**

GeoPosition represent a geographical location i.e., a position on the earth.

![](_page_52_Figure_6.jpeg)

#### **Figure 7.29 - GeodeticPosition**

![](_page_52_Picture_96.jpeg)

#### **7.4.1.2.1 getLatitude**

Returns the latitude in Radians.

![](_page_52_Picture_97.jpeg)

#### **7.4.1.2.2 getLongitude**

Returns the longitude in Radians.

![](_page_53_Picture_100.jpeg)

#### **7.4.1.2.3 getAltitude**

Returns the altitude in meters or {Double.NAN} if the altitude is not valid.

![](_page_53_Picture_101.jpeg)

#### <span id="page-53-0"></span>**7.4.1.3 Class ScreenPosition**

ScreenPosition is a simple class to encapsulate a point location on the screen.

![](_page_53_Picture_102.jpeg)

#### **Figure 7.30 - ScreenPosition**

![](_page_53_Picture_103.jpeg)

#### **7.4.1.3.1 x**

The x position of the point.

![](_page_53_Picture_104.jpeg)

#### **7.4.1.3.2 y**

The y position of the point.

![](_page_54_Picture_96.jpeg)

#### <span id="page-54-0"></span>**7.4.1.4 Interface Centered**

Centered is a simple class to designate that a particular Geometry object is centred at a certain GeodeticPosition.

![](_page_54_Picture_5.jpeg)

#### **Figure 7.31 - Centered**

![](_page_54_Picture_97.jpeg)

#### **7.4.1.4.1 getCenter()**

Returns the center of the geometry.

![](_page_54_Picture_98.jpeg)

#### <span id="page-54-1"></span>**7.4.1.5 Interface Circle**

Circle is a simple centred circular geometry with a radius measured in meters.

![](_page_54_Figure_13.jpeg)

![](_page_54_Figure_14.jpeg)

![](_page_55_Picture_96.jpeg)

#### **7.4.1.5.1 getRadius()**

Returns the radius of the circle in meters.

![](_page_55_Picture_97.jpeg)

#### <span id="page-55-0"></span>**7.4.1.6 Rectangle**

Rectangle is a simple centred geometry with a width and height measured in meters. An orientation is provided to skew the rectangle as necessary.

![](_page_55_Picture_6.jpeg)

#### **Figure 7.33 - Rectangle**

![](_page_55_Picture_98.jpeg)

#### **7.4.1.6.1 getHeight**

Returns the height of the rectangular shape in meters.

![](_page_55_Picture_99.jpeg)

![](_page_56_Picture_82.jpeg)

#### **7.4.1.6.2 getOrientation**

Returns the azimuth of the y axis of the rectangle shape, where zero is north in radians.

![](_page_56_Picture_83.jpeg)

#### **7.4.1.6.3 getWidth**

Returns the width of the rectangle shape in meters.

![](_page_56_Picture_84.jpeg)

#### <span id="page-56-0"></span>**7.4.1.7 Interface Angle**

The angular distance between two intersecting lines. Angle objects are immutable. All methods that operate on the state of the Angle do not modify its value.

![](_page_56_Picture_85.jpeg)

#### **Figure 7.34 - Angle**

![](_page_56_Picture_86.jpeg)

#### **7.4.1.7.1 getDegrees**

Returns the angular distance in degrees.

![](_page_57_Picture_113.jpeg)

#### **7.4.1.7.2 getRadians**

Returns the angular distance in radians.

![](_page_57_Picture_114.jpeg)

#### **7.4.1.7.3 add**

Returns a new Angle which represents the sum of this angular distance and the parameter (this + that). Neither this Angle nor the parameter are modified.

![](_page_57_Picture_115.jpeg)

#### **7.4.1.7.4 subtract**

Returns a new Angle which represents the difference of this angular distance and the parameter (this - that). Neither this angle nor the parameter are modified.

![](_page_57_Picture_116.jpeg)

#### Interface Distance

A representation of the space between two points. Distance objects are immutable. All methods that operate on the state of the Distance do not modify its value.

![](_page_58_Picture_87.jpeg)

#### **Figure 7.35 - Distance**

![](_page_58_Picture_88.jpeg)

#### **7.4.1.7.5 getFeet**

Gets the value of this Distance, as expressed in feet.

![](_page_58_Picture_89.jpeg)

#### **7.4.1.7.6 getYards**

Gets the value of this Distance, as expressed in yards.

![](_page_58_Picture_90.jpeg)

#### **7.4.1.7.7 getMiles**

Gets the value of this Distance, as expressed in miles.

![](_page_58_Picture_91.jpeg)

#### **7.4.1.7.8 getMeters**

Gets the value of this Distance, as expressed in meters.

![](_page_59_Picture_112.jpeg)

#### **7.4.1.7.9 getKilometers**

Gets the value of this Distance, as expressed in kilometers.

![](_page_59_Picture_113.jpeg)

#### **7.4.1.7.10 getNauticalMiles**

Gets the value of this Distance, as expressed in nautical miles.

![](_page_59_Picture_114.jpeg)

#### **7.4.1.7.11 add**

Creates a new Distance which represents the sum of this Distance and the parameter (this + that). Neither this distance nor the parameter are modified.

![](_page_59_Picture_115.jpeg)

#### **7.4.1.7.12 subtract**

Creates a new distance which represents the difference of this Distance and the parameter (this - that). Neither this Distance nor the parameter are modified.

![](_page_59_Picture_116.jpeg)

![](_page_60_Picture_122.jpeg)

#### **7.4.1.7.13 multipliedBy**

Creates a new which represents this Distance times a scalar value (this \* scalarValue). This Distance is not modified.

A typical usage of this would be in a formula that requires a Distance; for instance, the circumference of a circle  $= 2 * Pi$ \* radius. In this case, the radius is a Distance, the scalar value being multiplied is (2 \* Pi), and the return value is the circumference.

Note: No option is given to multiplyBy(Distance), because the logical result of such a function would be an Area value, not a Distance.

![](_page_60_Picture_123.jpeg)

#### **7.4.1.7.14 dividedBy**

Creates a new Distance which represents this Distance divided by a scalar value (this / scalarValue). This Distance is not modified.

A typical usage of this would be in a formula that requires a Distance; for instance, the computing half the distance traveled. In this case, the total distance is a Distance, the scalar value being divided is 2, and the return value is the half the total distance.

![](_page_60_Picture_124.jpeg)

#### **7.4.1.7.15 dividedBy**

Calculates a scalar value that represents this Distance by another distance (this / that). This Distance is not modified.

Note: When dividing a unit of measurement by the same unit of measurement, the units cancel each other out, and the resulting value is scalar.

![](_page_60_Picture_125.jpeg)

## <span id="page-62-0"></span>**8 Java Platform Specific Model**

A Java PSM is provided separately (see c4i/2010-08-03). The PSM contains a Java-specialized UML Model, and sample Java classfiles of the requisite classes.

Note that in the Java PSM, the ScreenPosition class is replaced by the standard Java representation of a screen position (java.awt.Point). This is noted in the Java UML Model.

Additionally, instead of using array types for parameters and return types with multiple values, a templated version of the standard Java Collection Object (List) java.util.List<NecessaryType> has been used.

## <span id="page-64-0"></span>**9 C++ Platform Specific Model**

A C++ PSM is provided separately (see c4i/2010-08-04). The PSM contains a sample C++ header files of the requisite classes.